## **Responding to an Annual Comprehensive Review Request in GA+SCORE**

OPM has modified the way in which Annual Comprehensive Reviews are conducted to ensure the safety of everyone involved. Until further notice, OPM will be completing the physical plant and/or foster home visits in person. The records review portion of the Annual Comprehensive Review will be conducted off site, via GA SCORE.

The OPM Specialist conducting the Annual Comprehensive Review will add a record to the orange Monitoring screen in GA+SCORE indicating the date of the review, the start and end dates for the review period, and a list of the specific youth, staff, and/or caregivers included in the review.

At 8 AM on the day the review begins, GA+SCORE will send an automated email notification to the Executive Director/CEO and Site/Program Director listed on the program's orange Profile >> Contact Information screen. At the same time, the link for the Annual Comprehensive Review will become active for provider users. The program has 48 hours – not including weekends or state holidays – to upload all requested files for the ACR.

**To see the record**, go to the orange Monitoring screen and click on the Date for the Comprehensive Review.

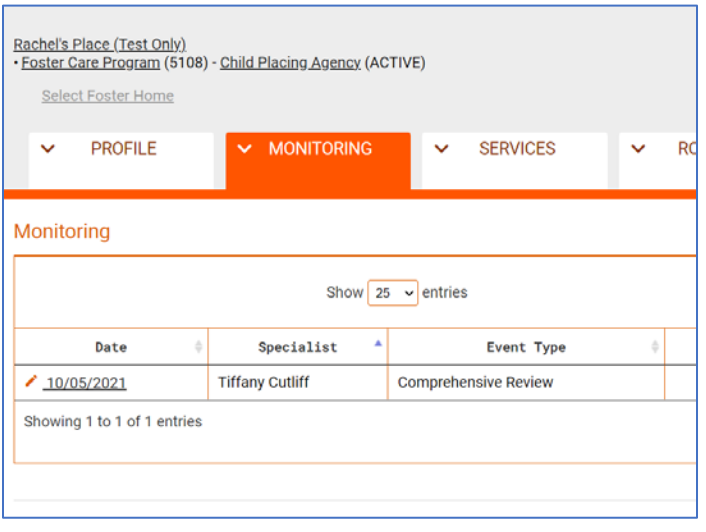

The next screen shows the review date range and a list of individuals included in the review. There is also a row for "General Program Files". To see the list of files expected for each individual and to begin uploading files, click on any row.

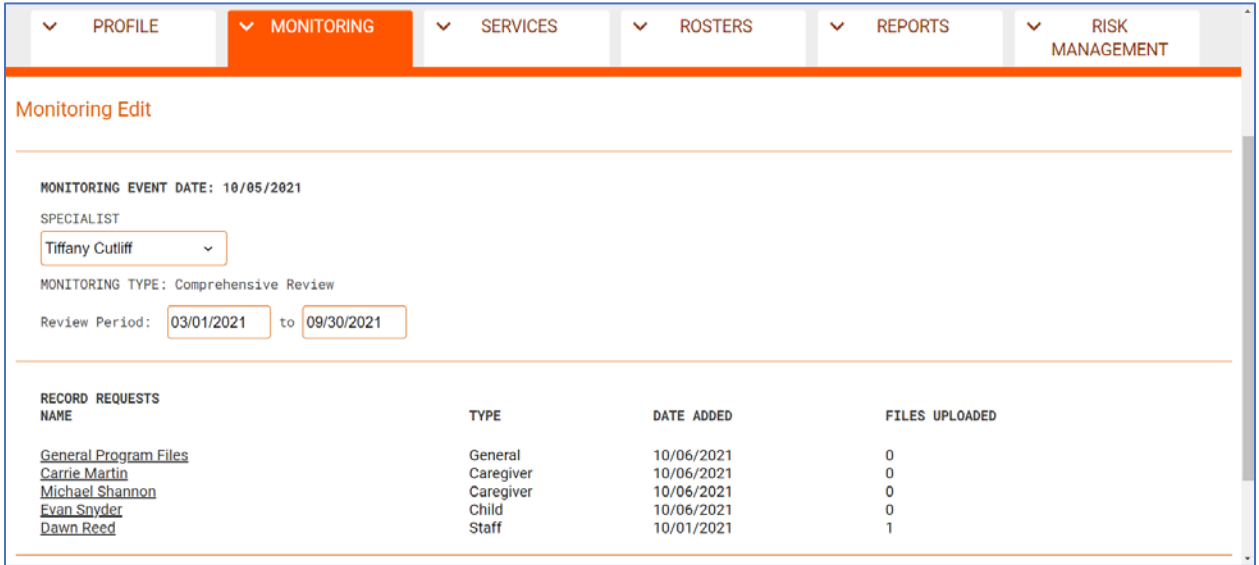

## **Responding to an Annual Comprehensive Review Request in GA+SCORE**

At the top of the screen is the name associated with the record plus a link to return to the previous page. Underneath is a list of items that should be included in the uploaded files, based on the type of record (general, child, staff, or caregiver). It isn't necessary to upload a separate file for each listed item as long as all items are present somewhere in the record.

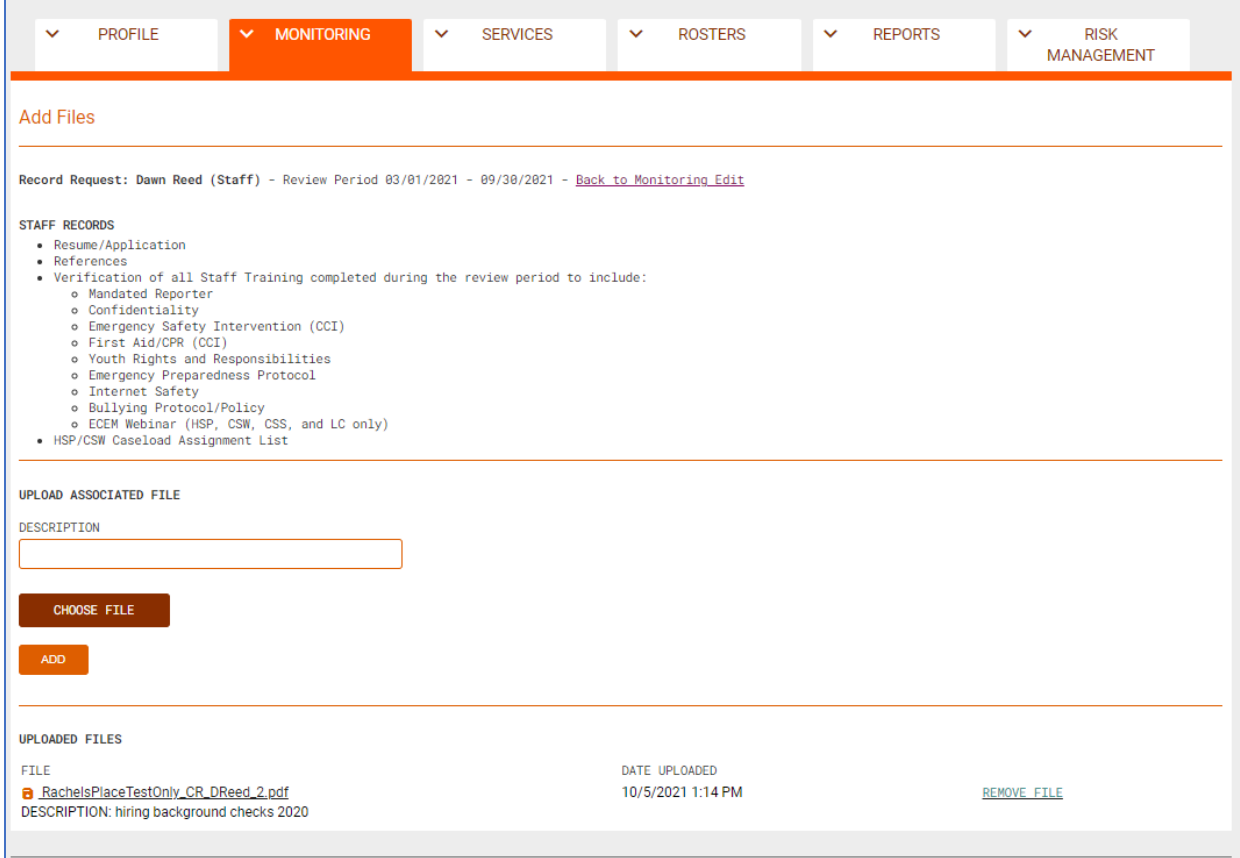

When adding a file:

- Use a file type accepted by GA+SCORE: .pdf, .doc/.docx, .xls/.xlsx, or an image file. Email attachments (.msg or .html), text files (.txt or .rtxt), PowerPoints (.ppt/.pptx), etc., cannot be uploaded anywhere in GA+SCORE.
- Break files into smaller pieces if they are larger than 8-10 MB.
- Use short, simple filenames: "ReedTraining.pdf" rather than "Dawn Reed training records 10.2021 (includes first aid).pdf". Filenames will not be visible to the specialist.
- Describe the contents briefly in the box provided to help the specialist navigate the files.
	- o If an upload is part of a larger file that has been split into pieces, please indicate that in the description, e.g., "Training certs for MR, Confidentiality, and ESI" & "Training certs for FA/CPR and ECEM" or "Employee application pt 1" & "Employee application pt 2".

Uploaded files are listed at the bottom of the screen. Note that if you remove a file, it cannot be recovered by GA+SCORE admins. You will need to upload a new copy.